# Blender: Modellieren einer Quietsche-Ente

### Was möglich ist...

• **Blender** is a professional, free and open-source 3D computer graphics software toolset used for *creating animated films, visual effects, art, 3D printed models, interactive 3D applications and video games.*  **Blender's features include 3D modeling, UV** *unwrapping, texturing, raster graphics editing, rigging and skinning, fluid and smoke simulation, particle simulation, soft body simulation, sculpting, animating, match moving, camera tracking, rendering, motion graphics, video editing and compositing*. It further features an integrated game engine. (Wikipedia)

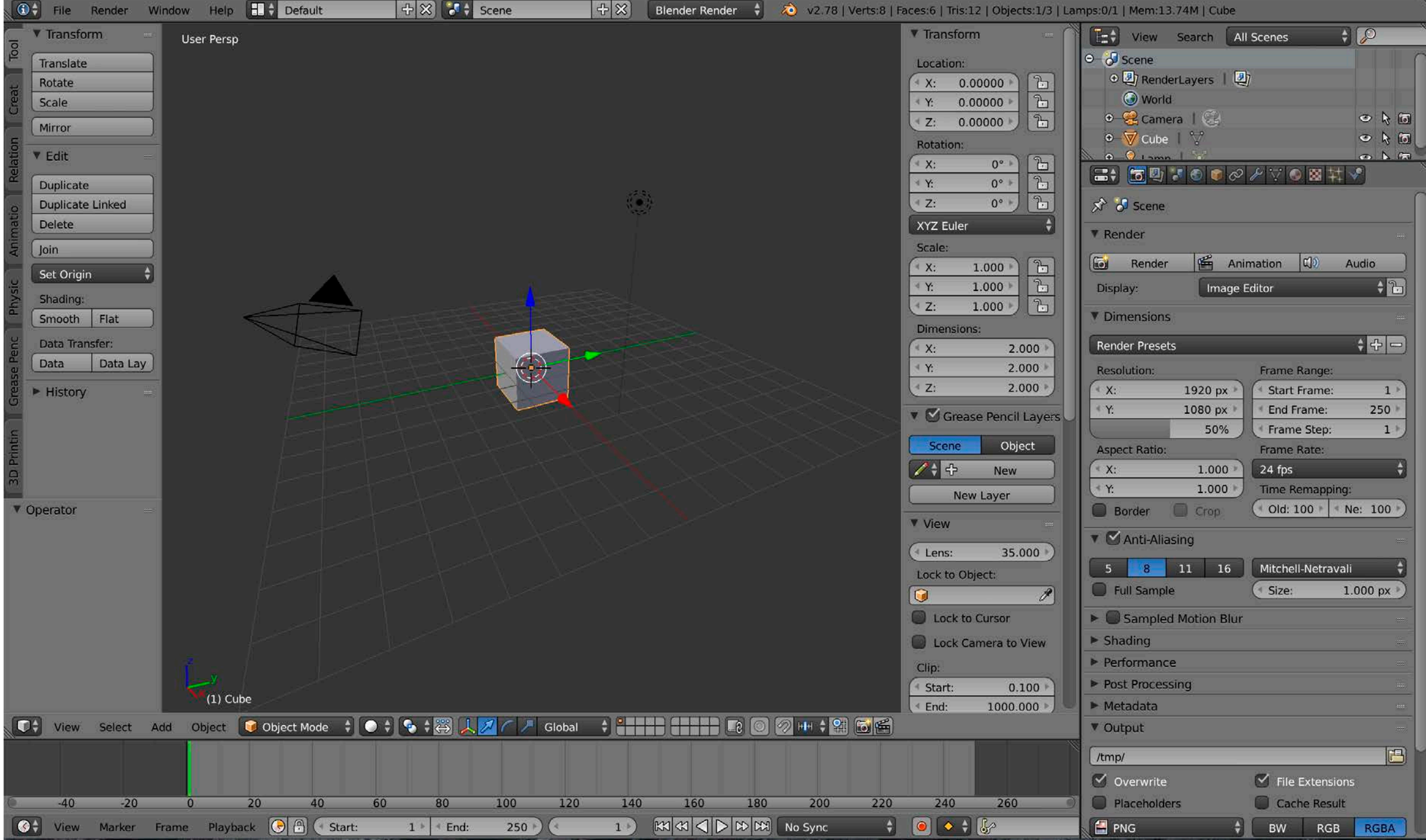

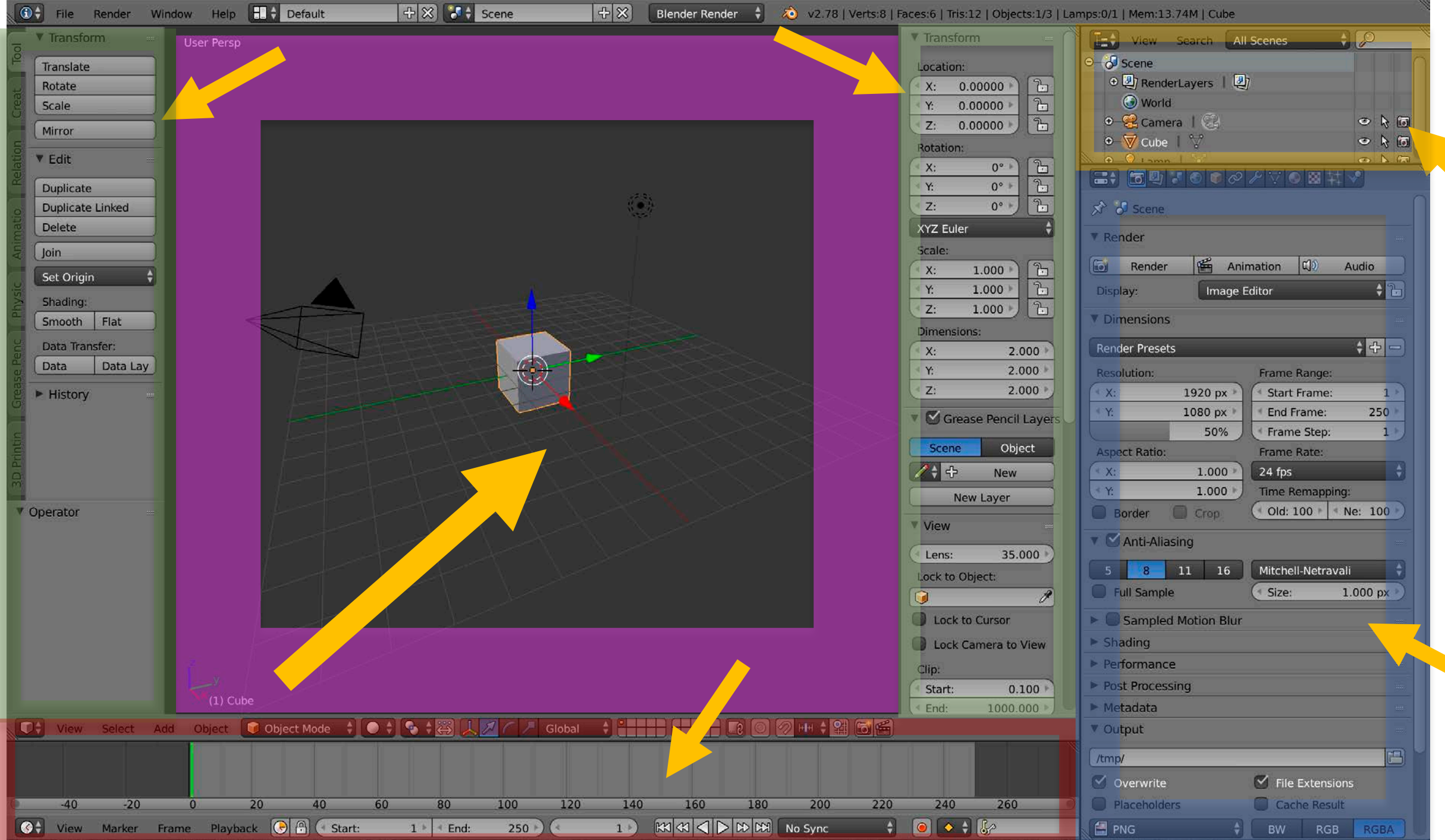

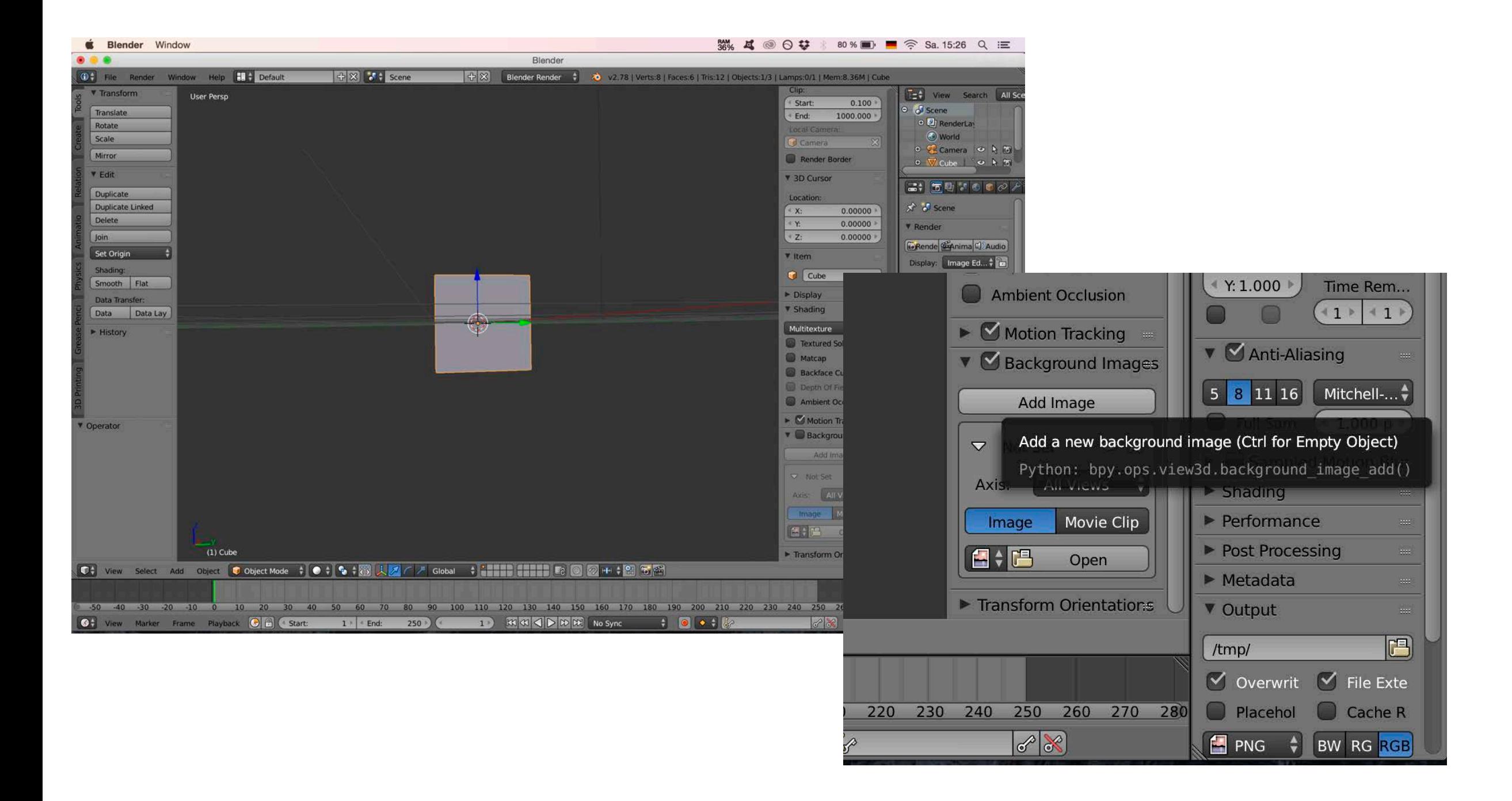

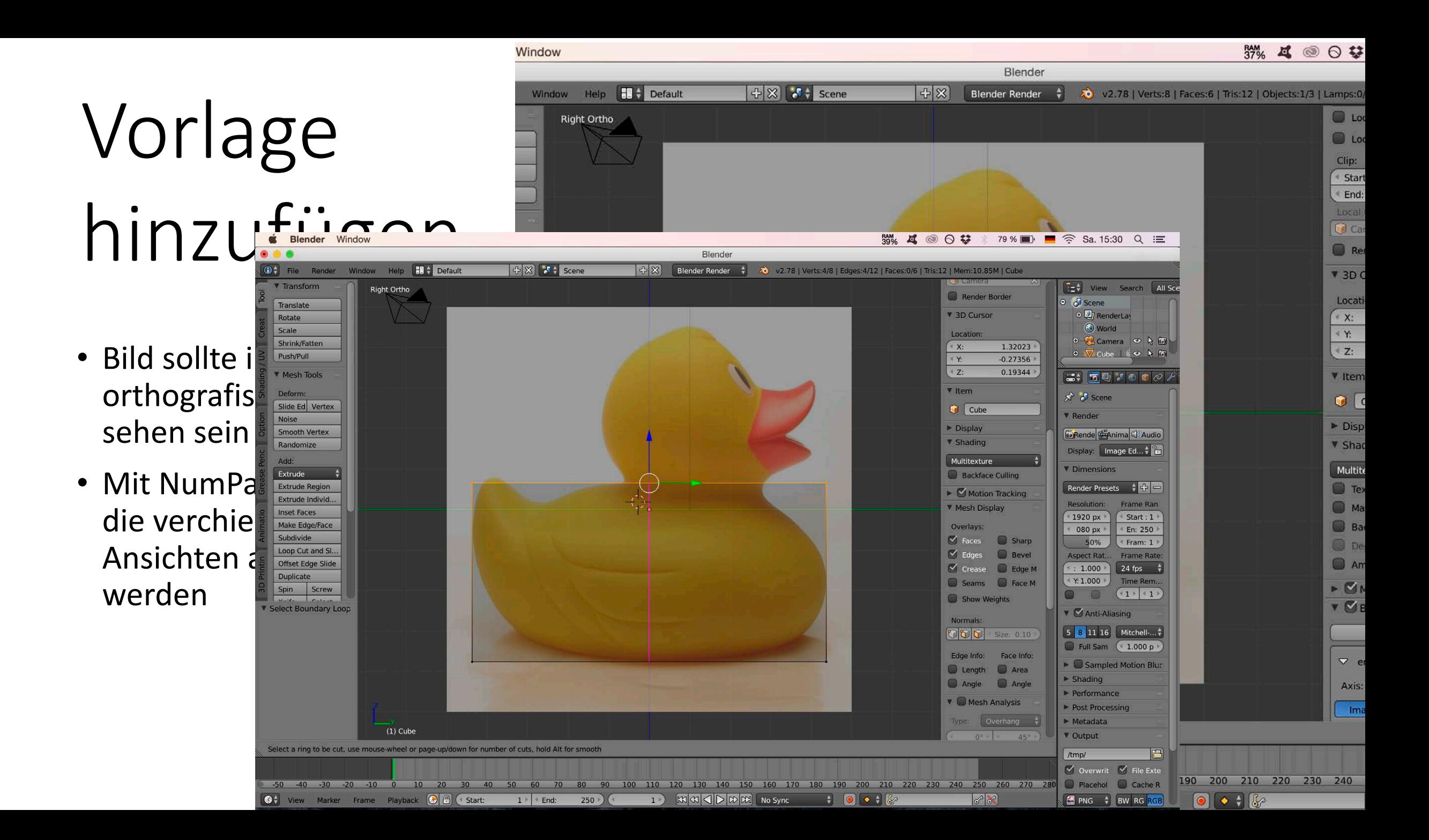

# Grundmuster || herstellen

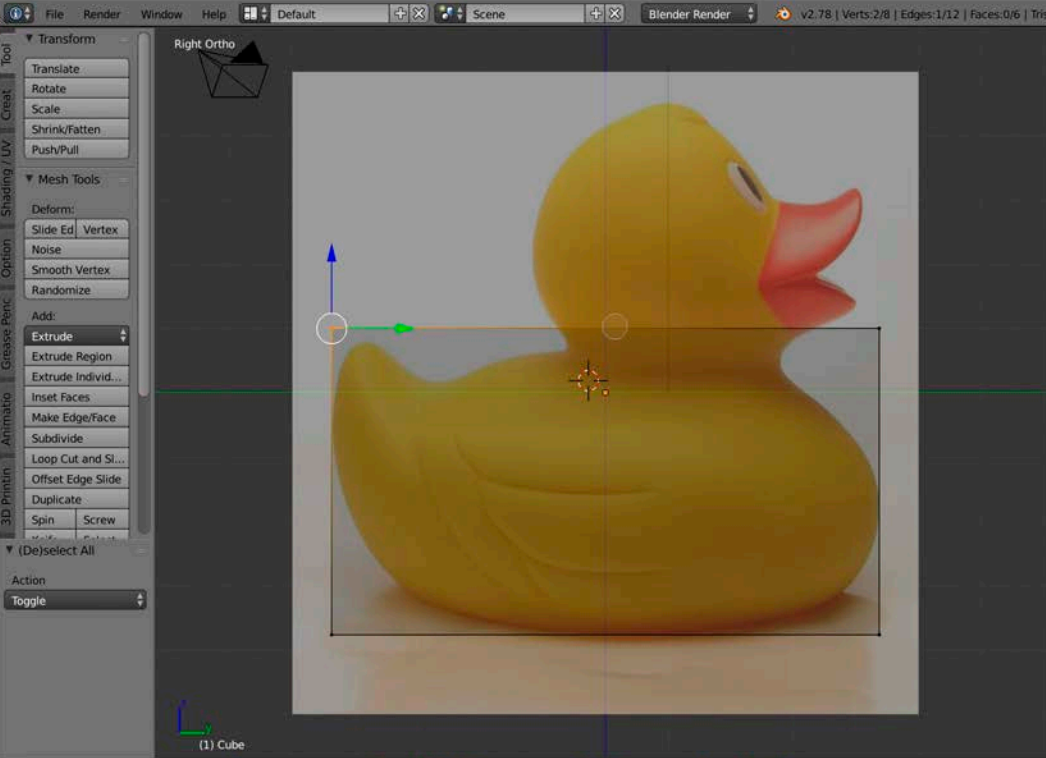

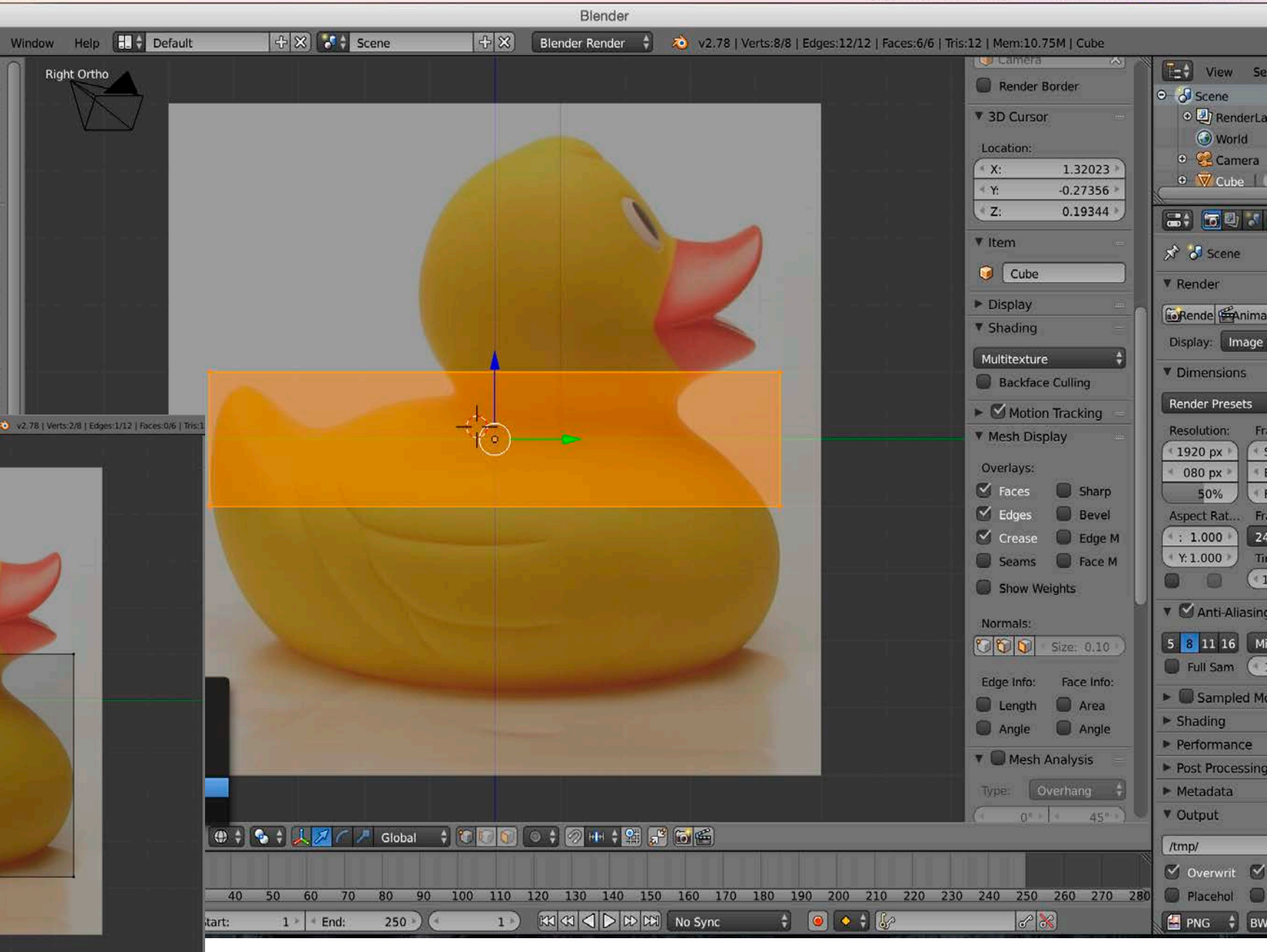

<sup>、</sup> ① ‡ View Select Add Mesh ④ Edit Mode ‡ ④ ‡ <mark>ら ‡ 人 ※</mark> / / Global ‡ ② [□ □ □ ‡ <mark>②</mark> 中 ‡ <mark>◎</mark> 号 ○ 間

## Edge Loops

**Right Ortho** 

 $(1)$  Cube

ace<br>
ISI...<br>
Silide<br>
ew<br>
ew<br>
ry Loop

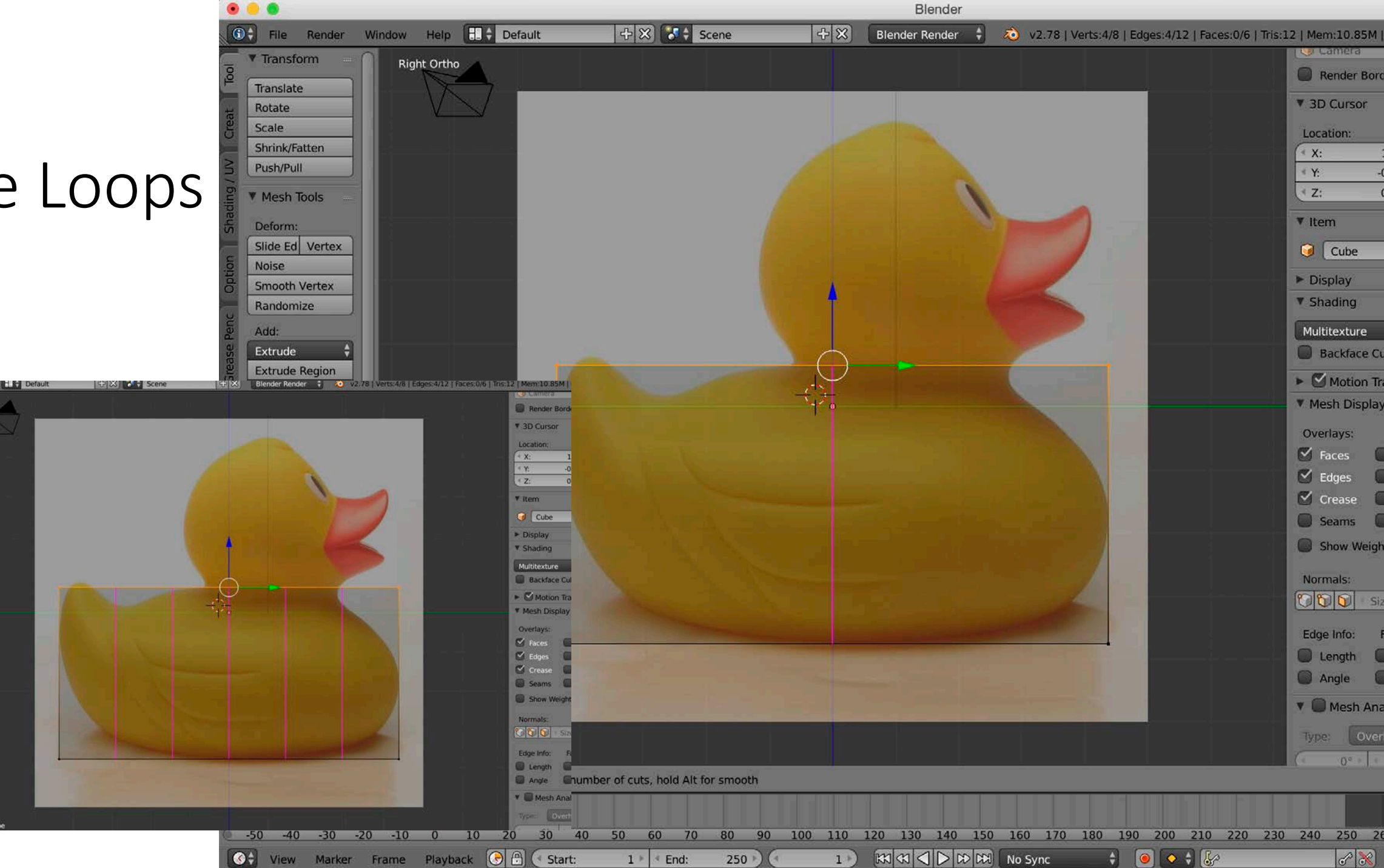

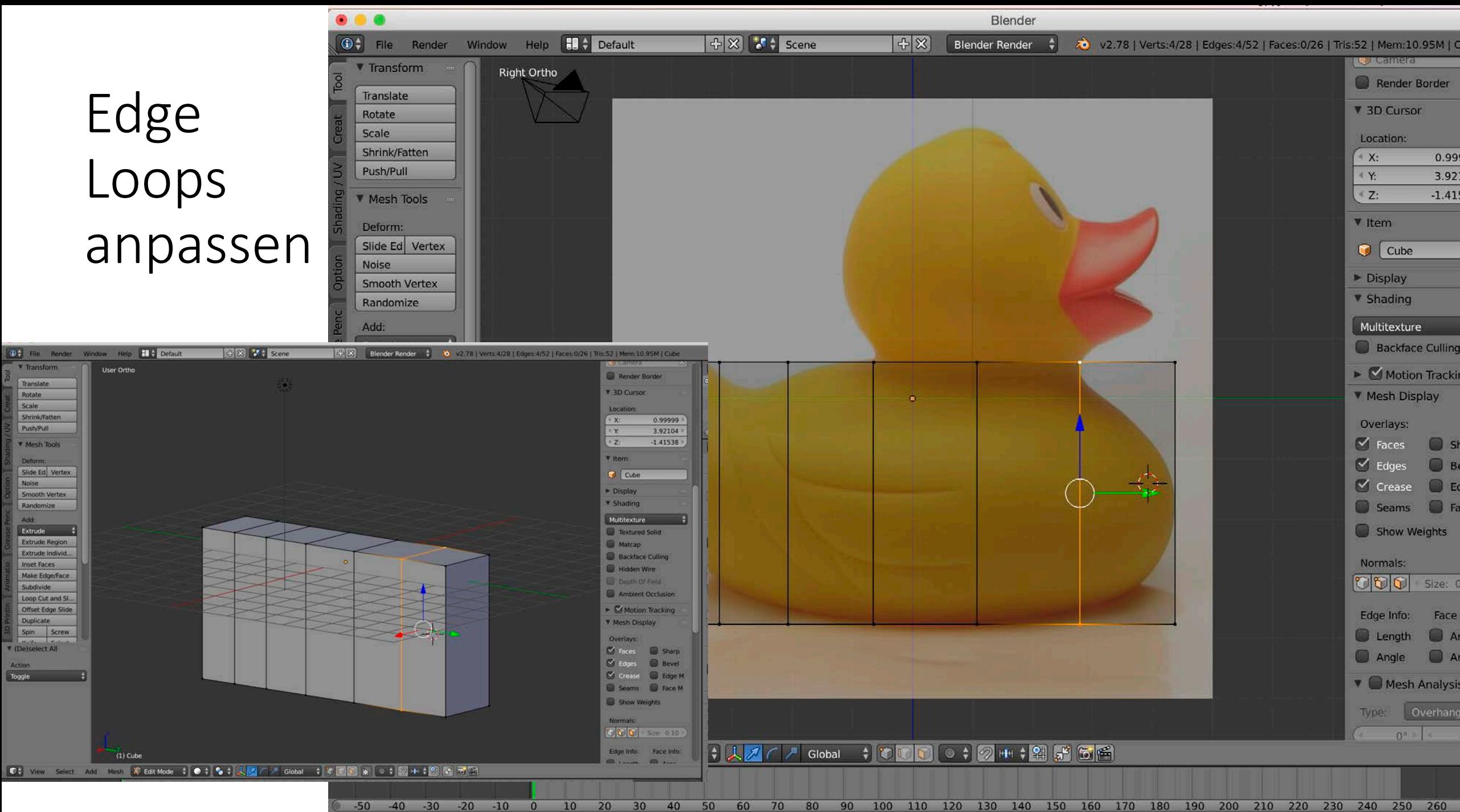

Without Assets Front Stores Ave

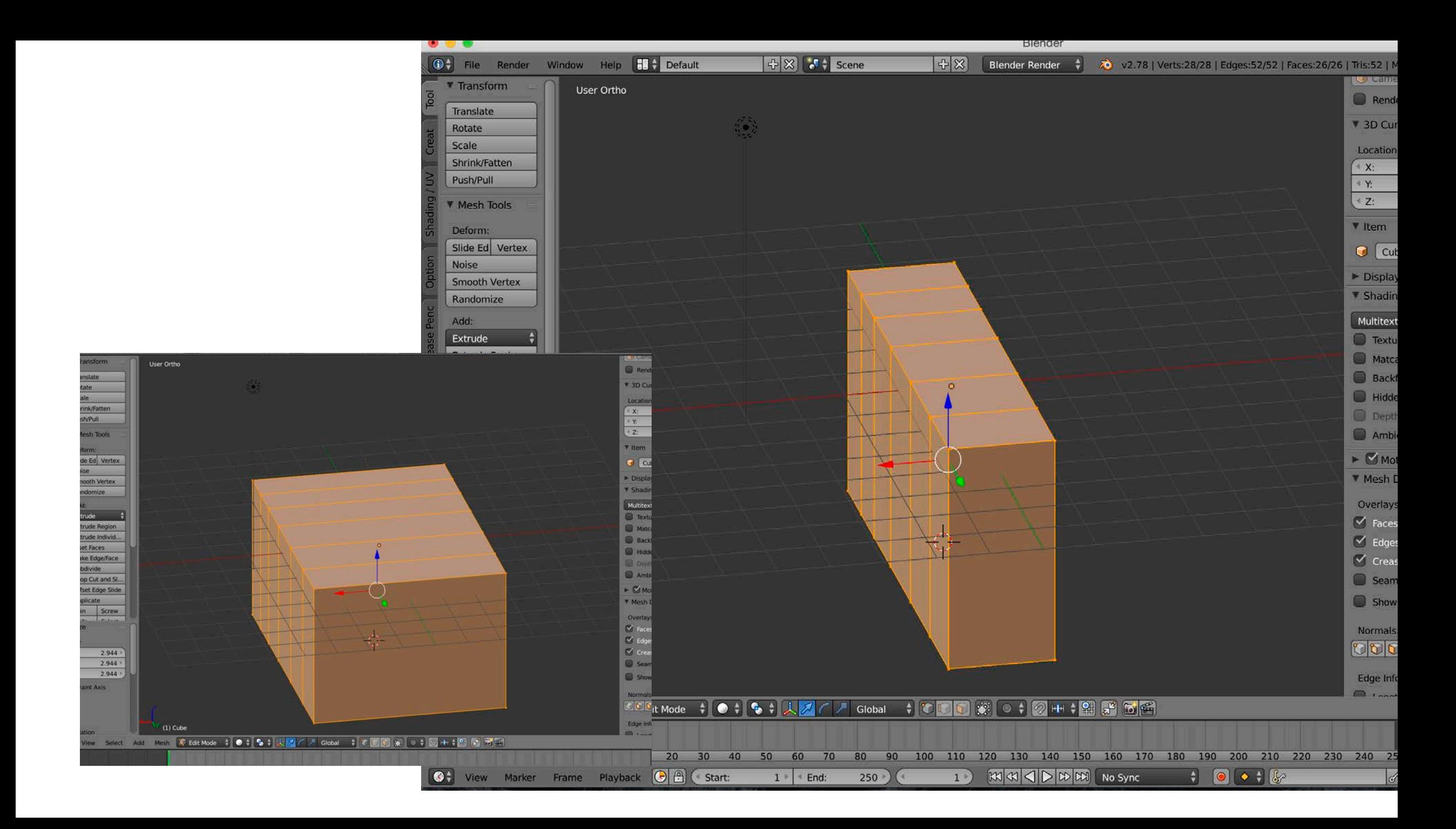

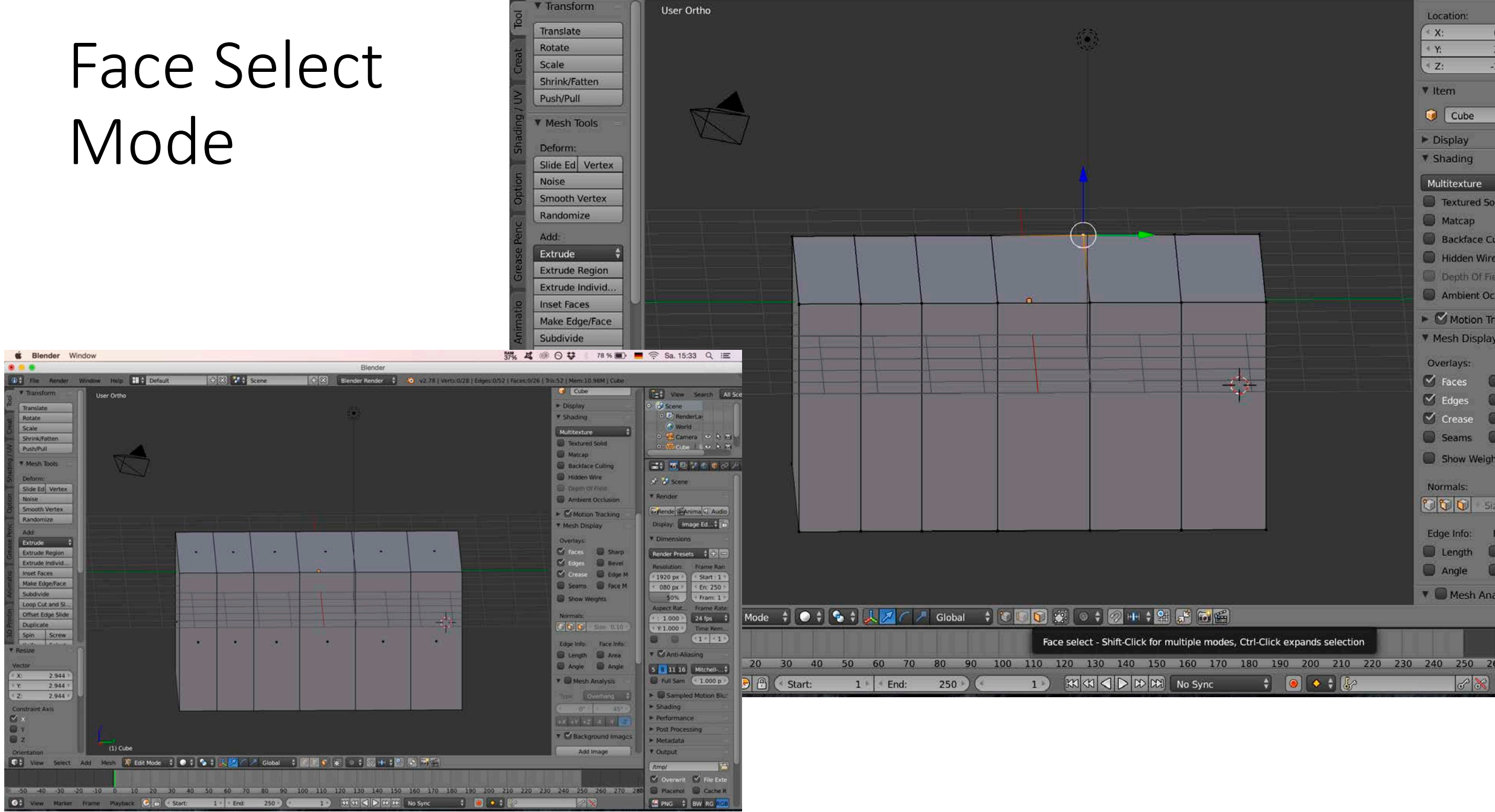

**O**<sup>+</sup> File Render Window Help **ED** + Default

 $+8$   $\bullet$  scene

 $+ \times$  Blender Render  $\bullet$   $\bullet$  v2.78 | Verts:1/28 | Edges:0/52 | Faces:0/26 | Tris:52 | Mem:10.99

×.

v Item

Display

Textured So Matcap

Depth Of Fig

Motion Tr

Overlays:

Seams

Normals:

 $\sqrt{8}$ 

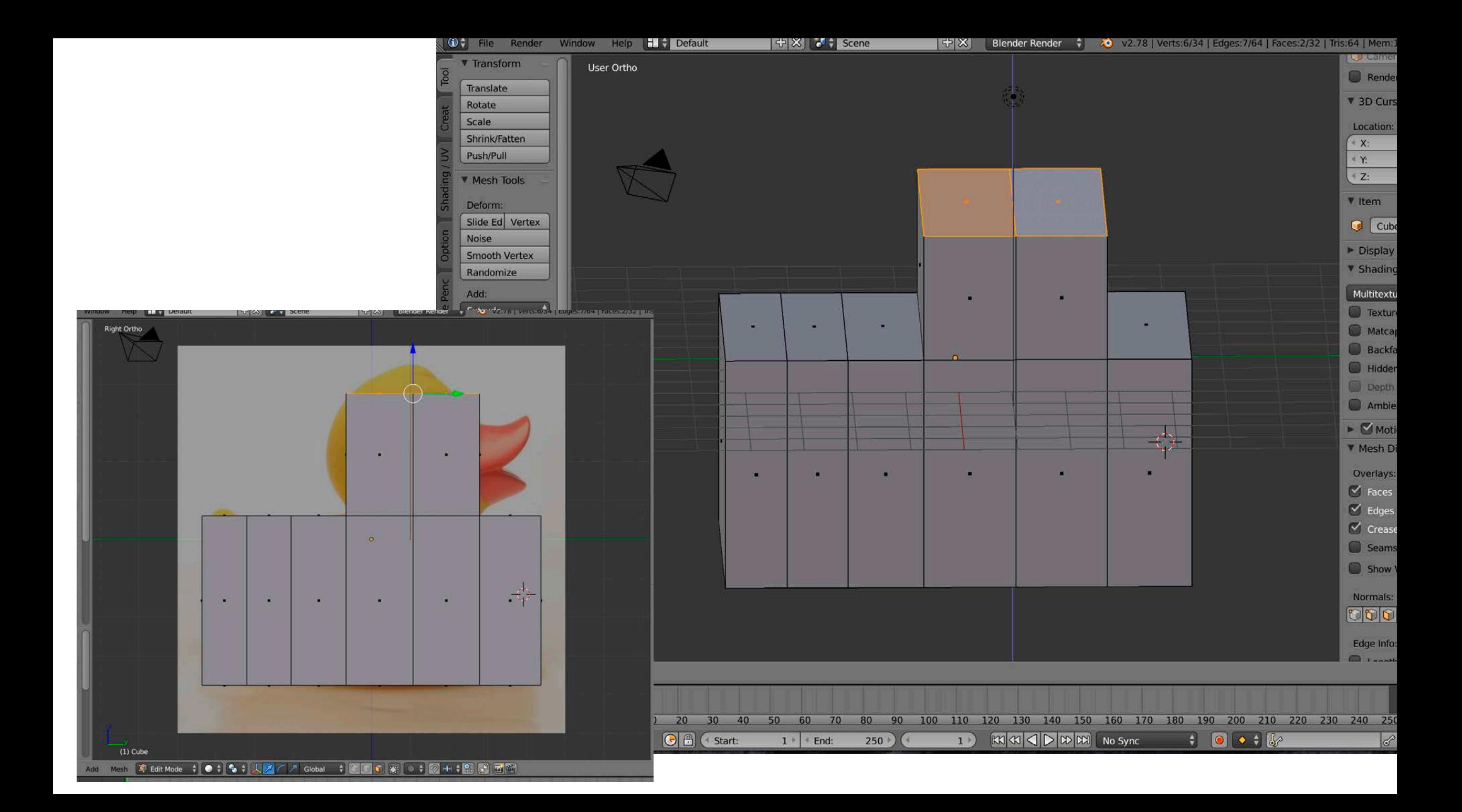

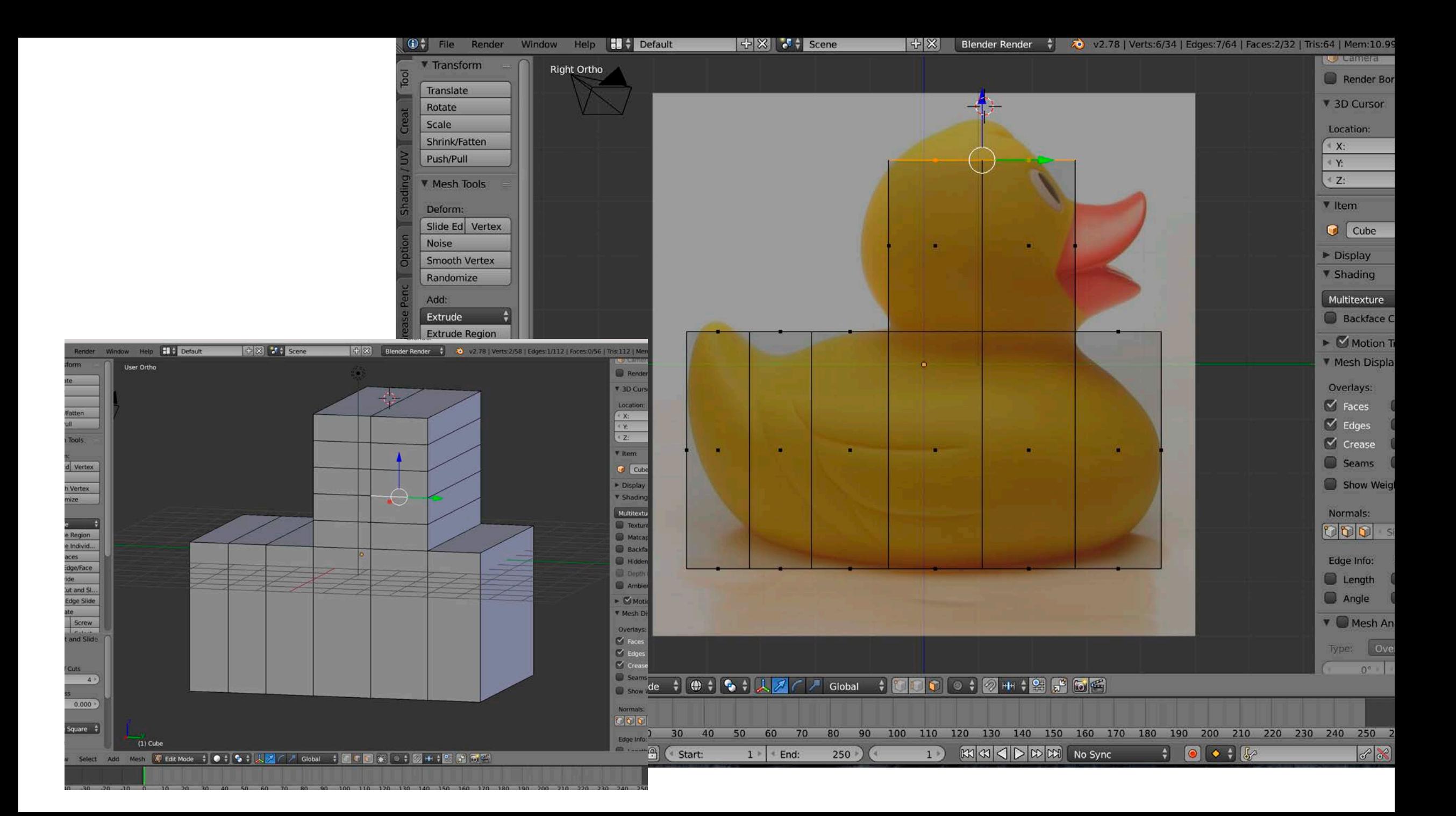

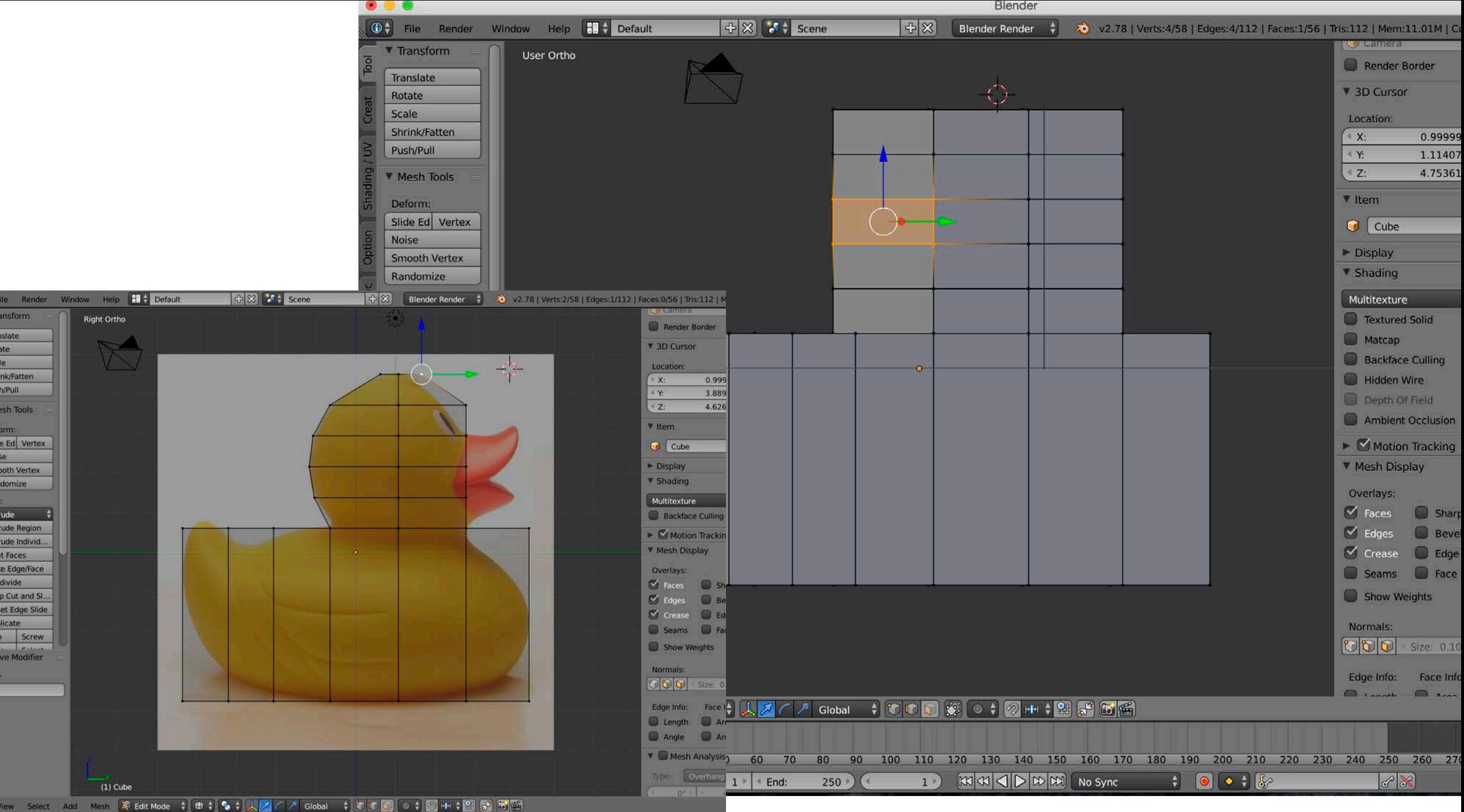

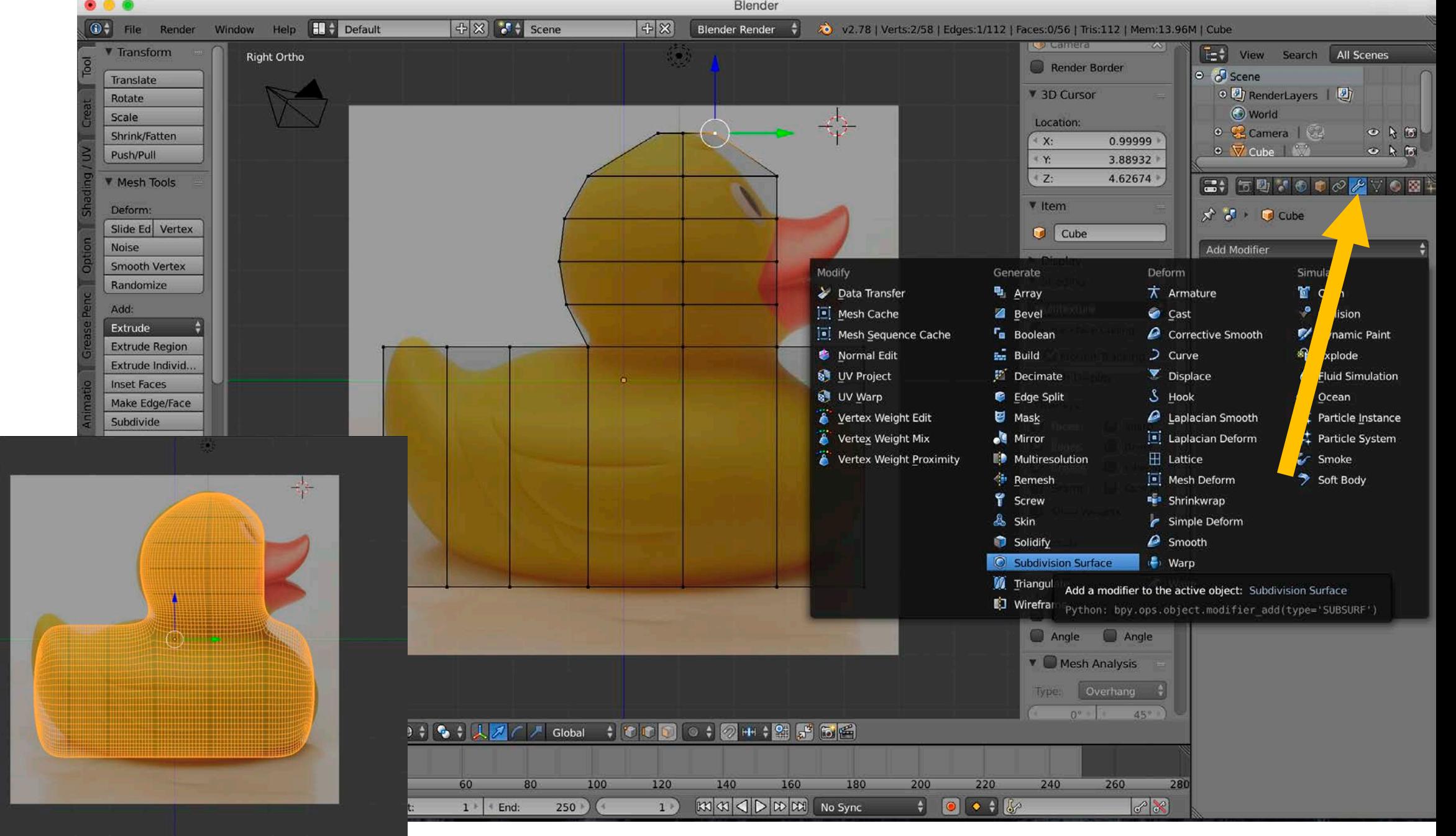

 $(1)$  Cube

**Right Ortho** 

cate

rigin

ooth Flat

ransfer: Data Lay

ditmode

**AX** 

licate Linked

 $\sim$  4

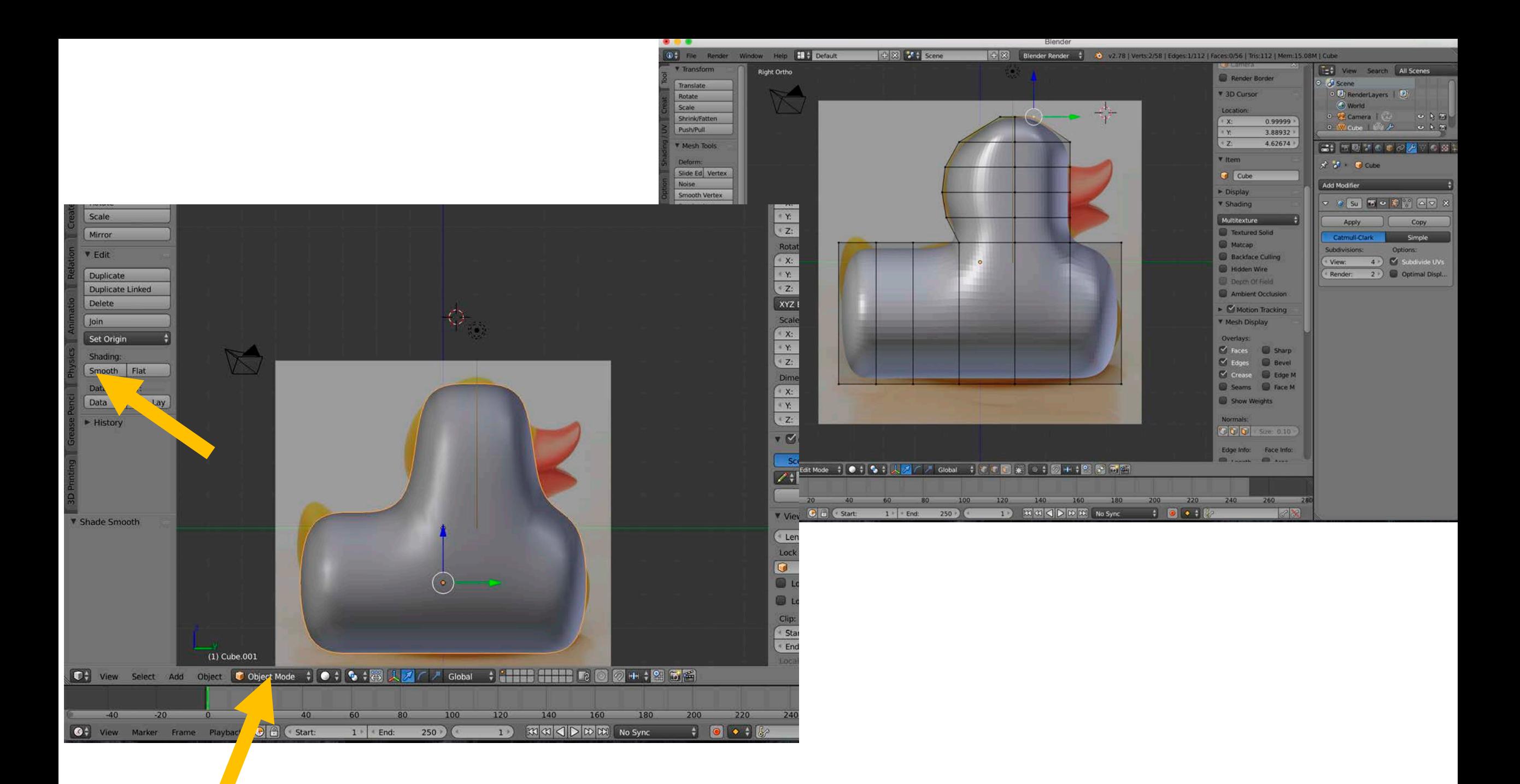

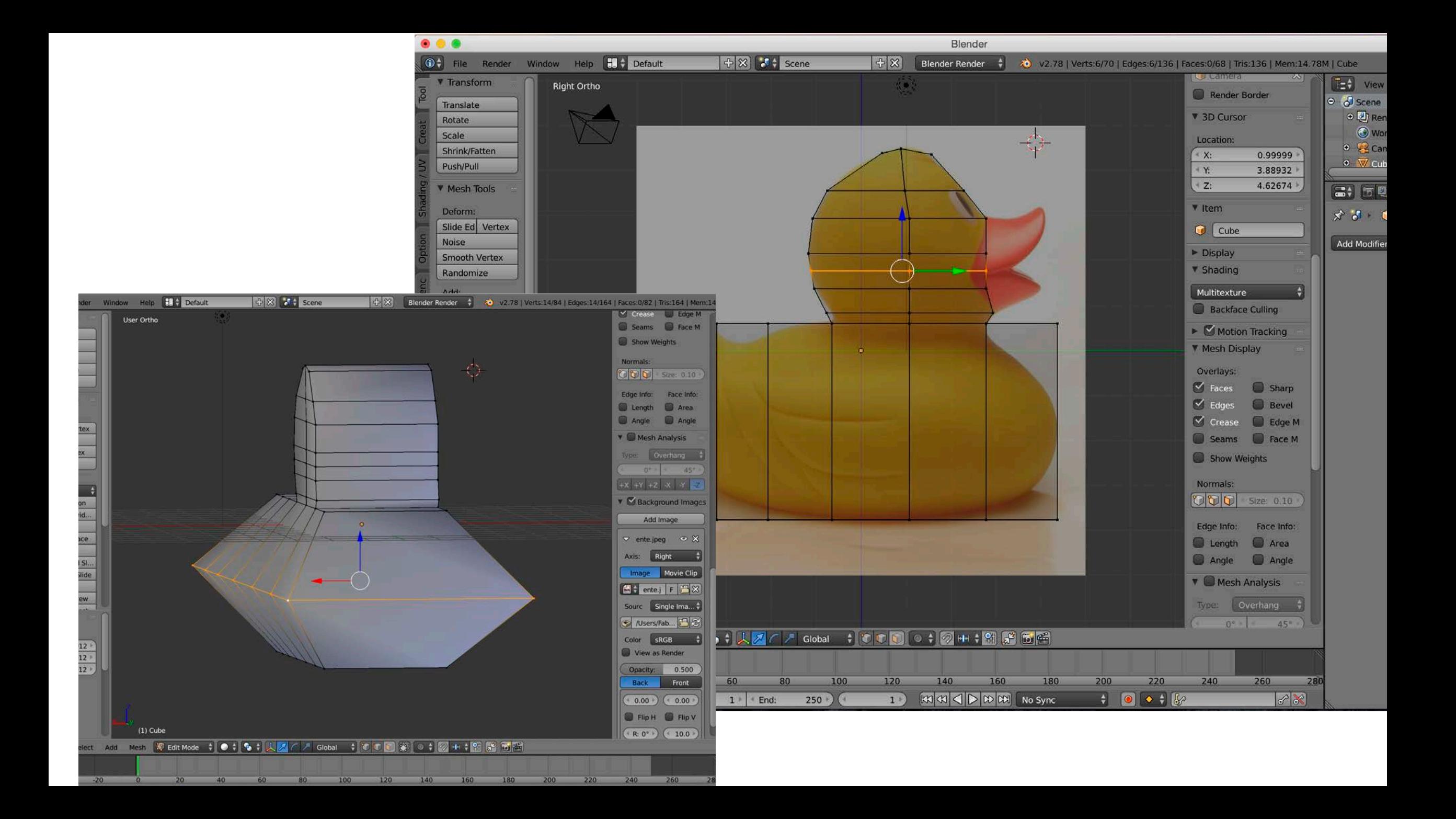

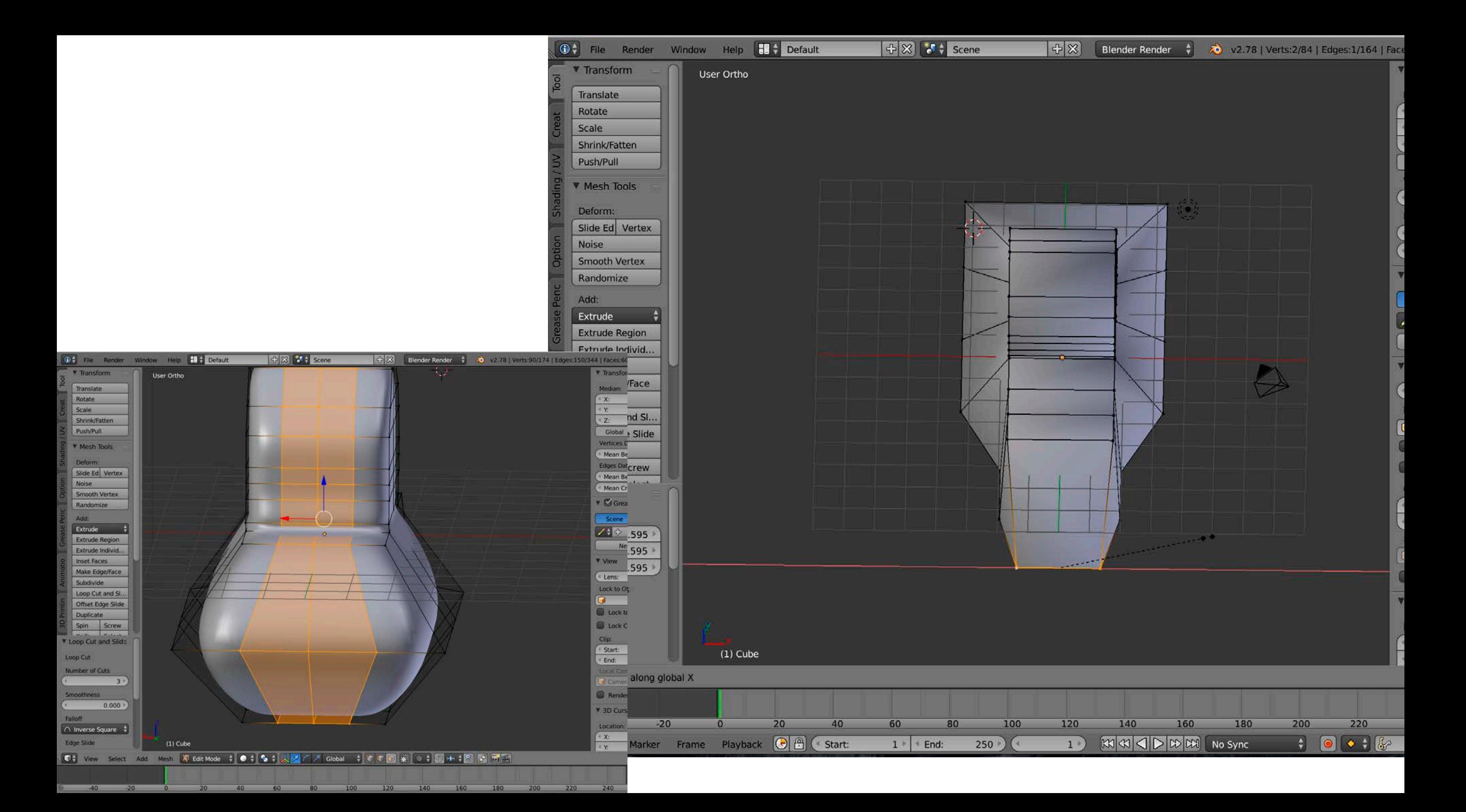

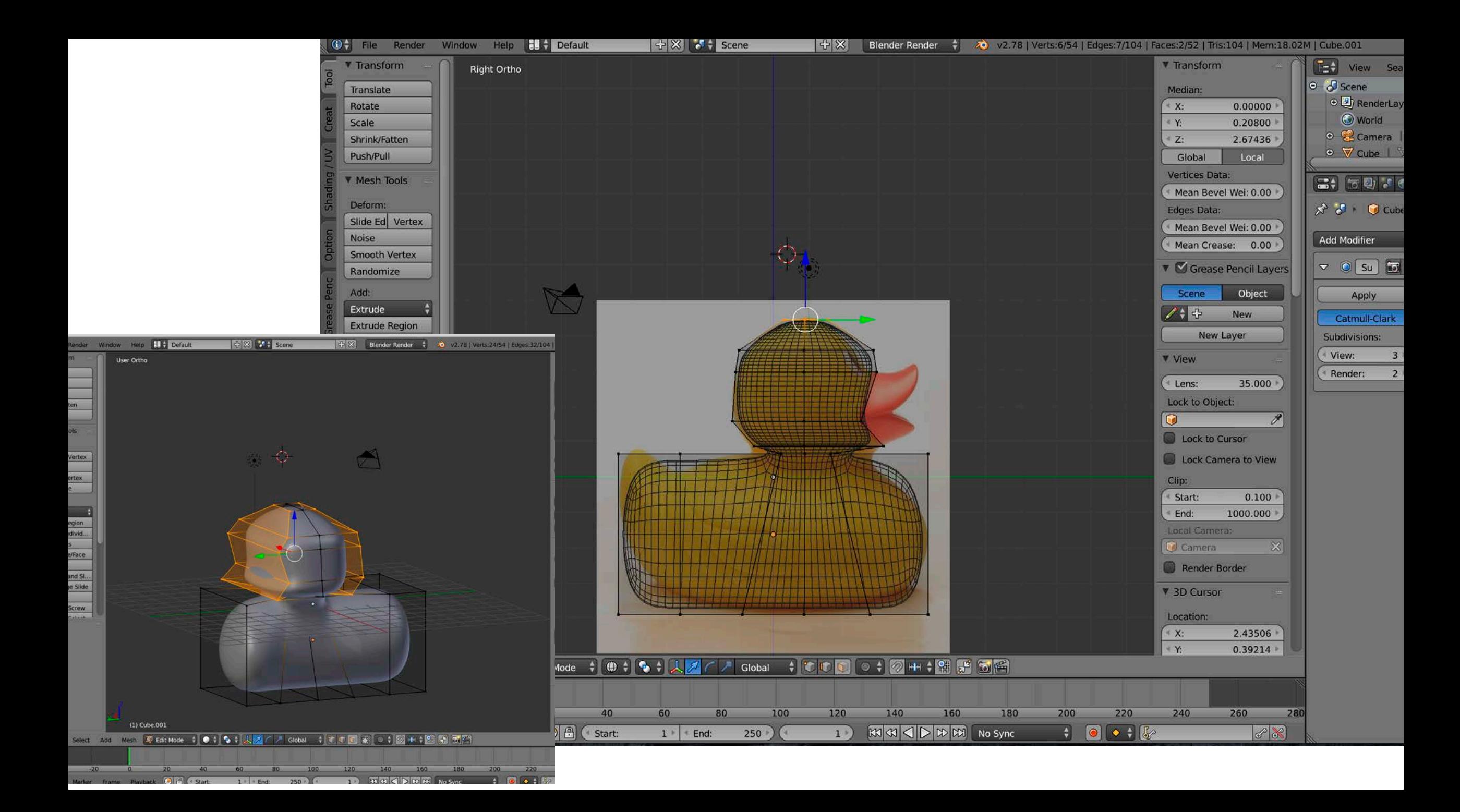

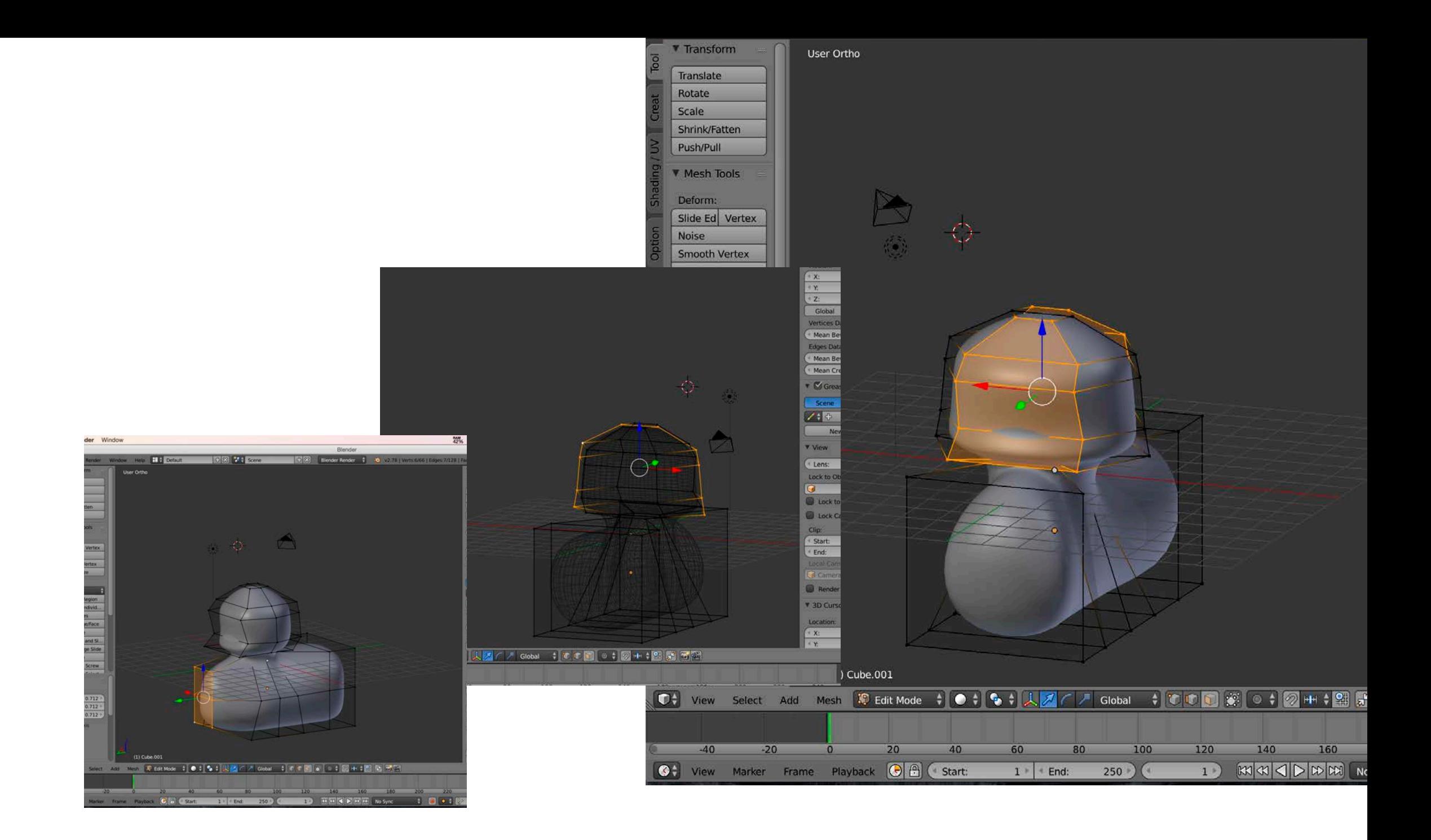

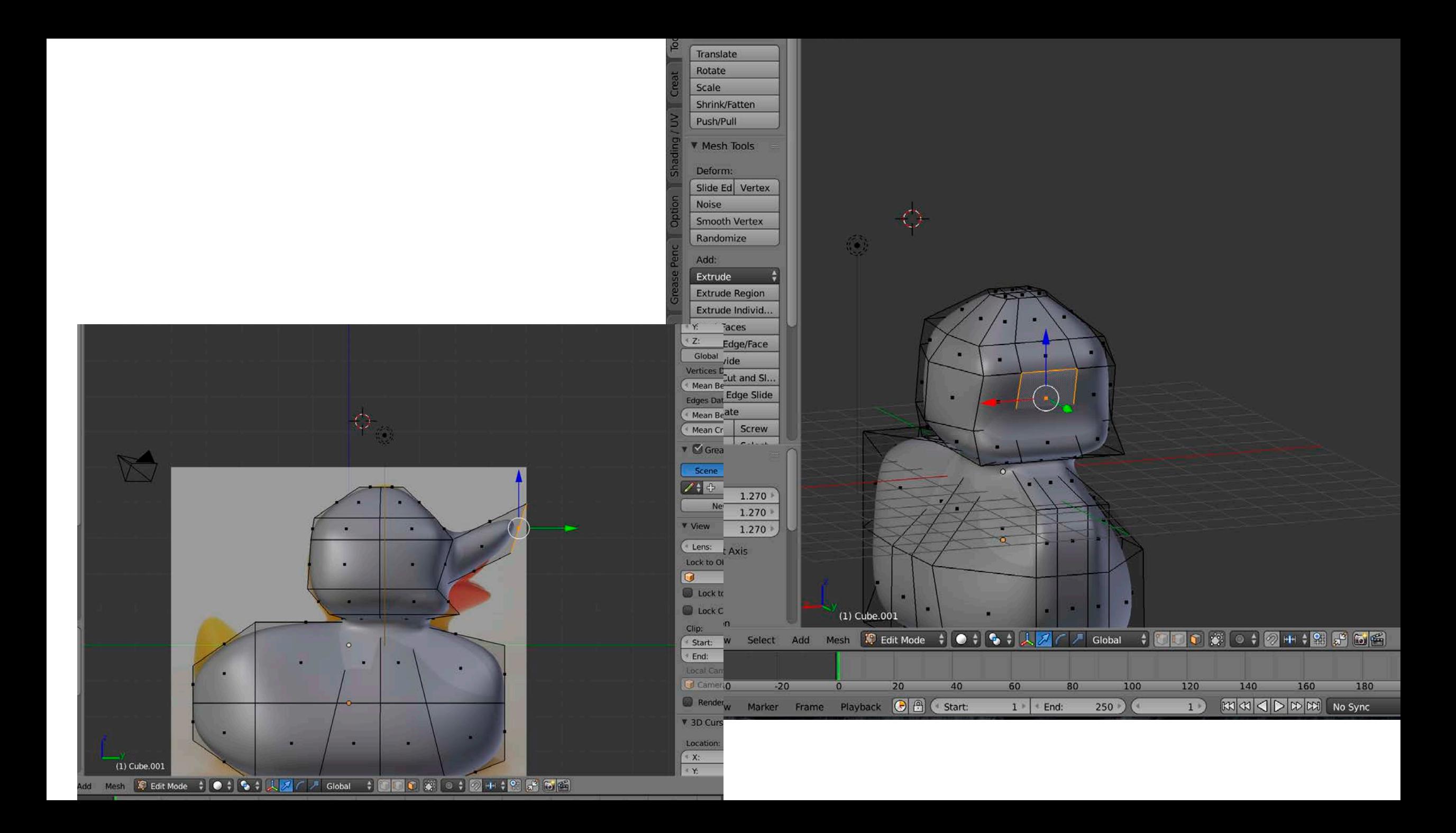

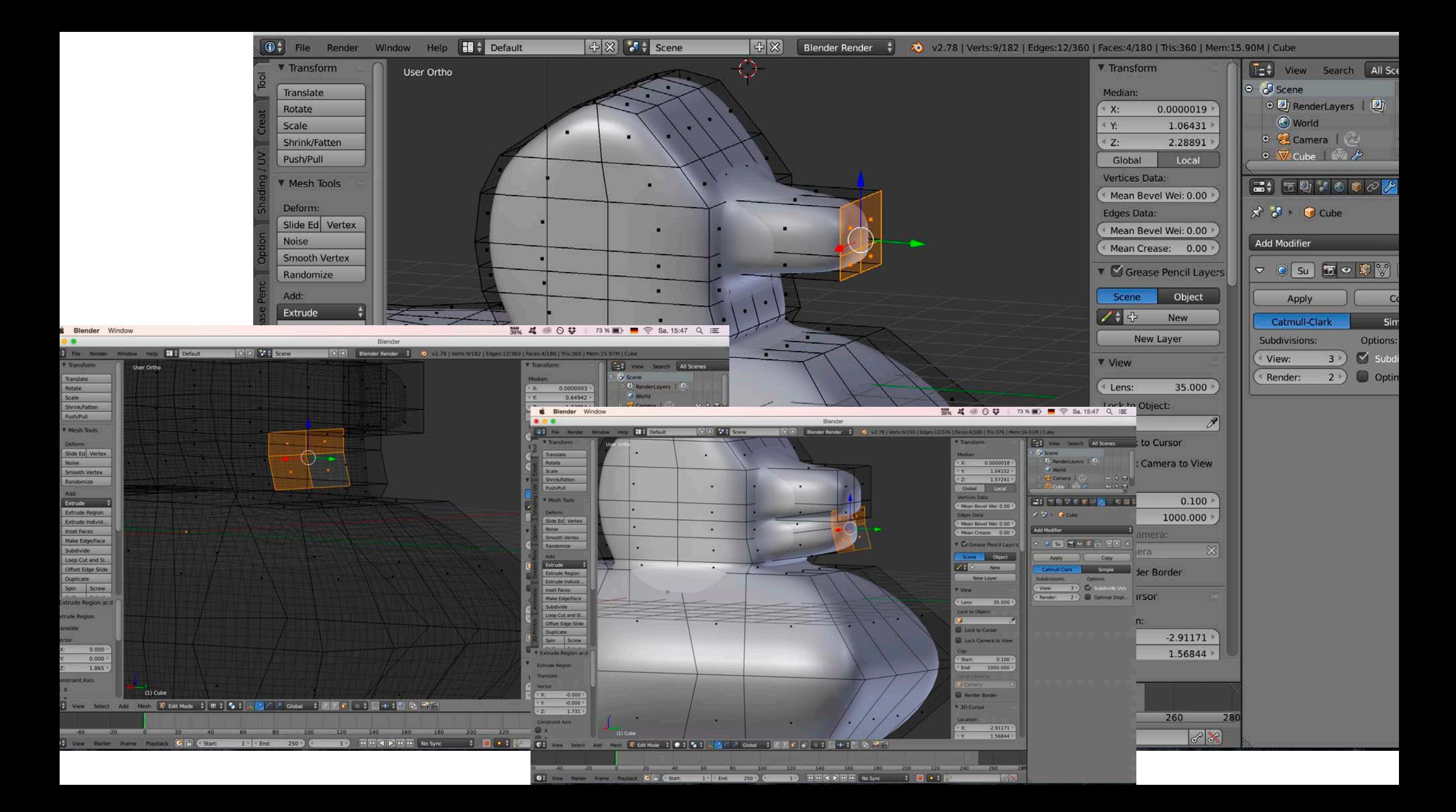

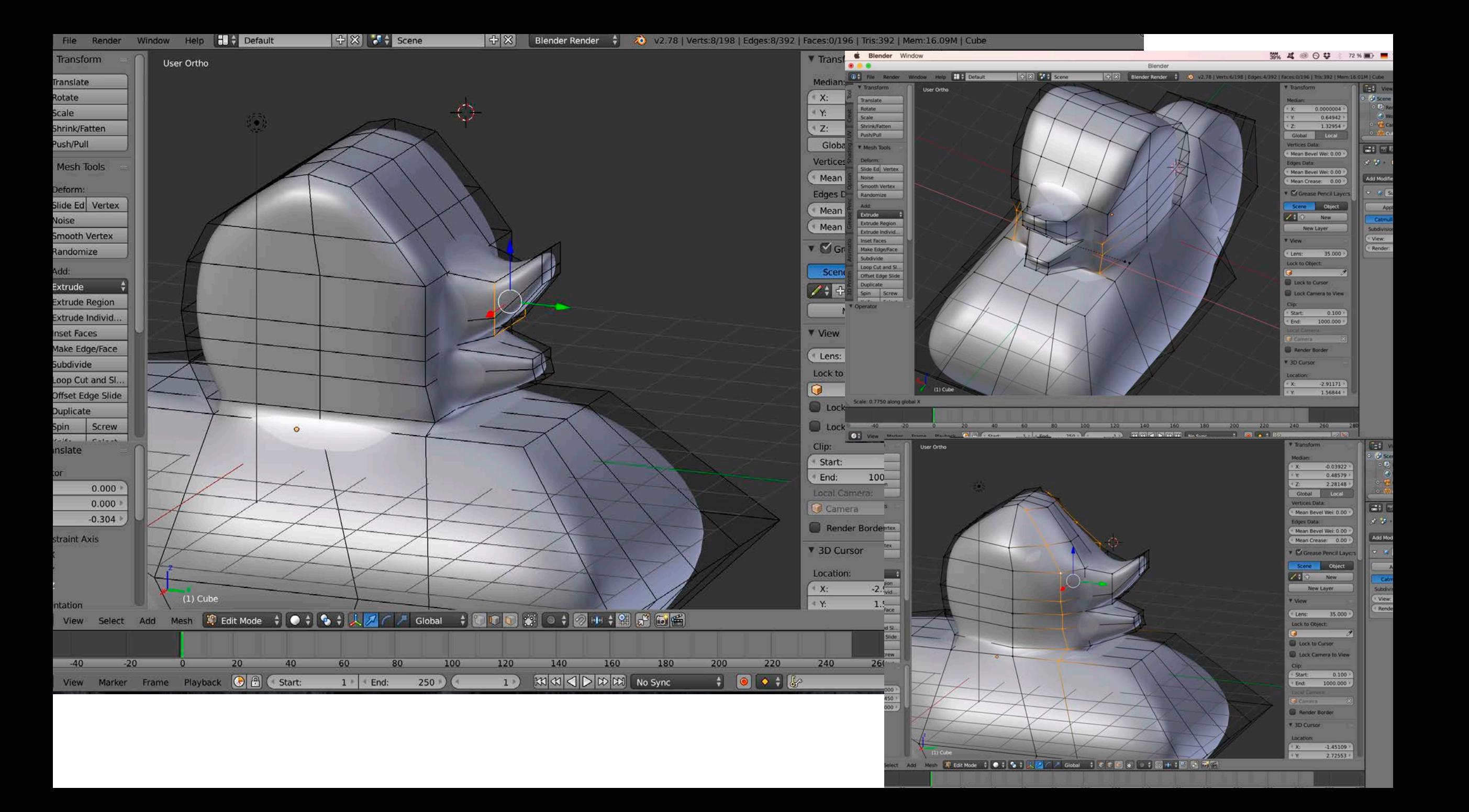

#### Blender Window

### 24% 4 ◎ ⊙ <del>\$</del> \$ 56 % ■ ● 令 Sa. 16:47 Q i

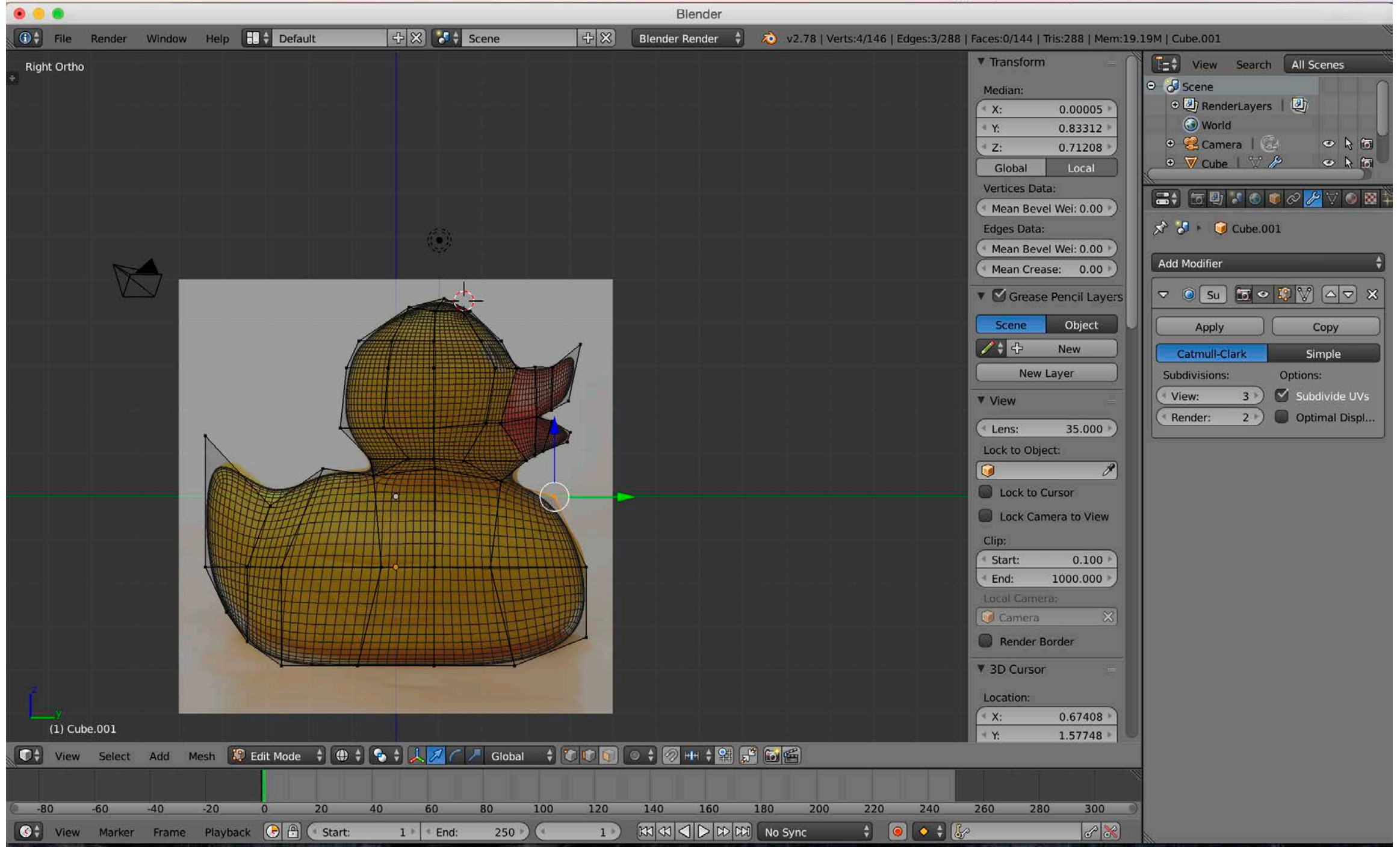

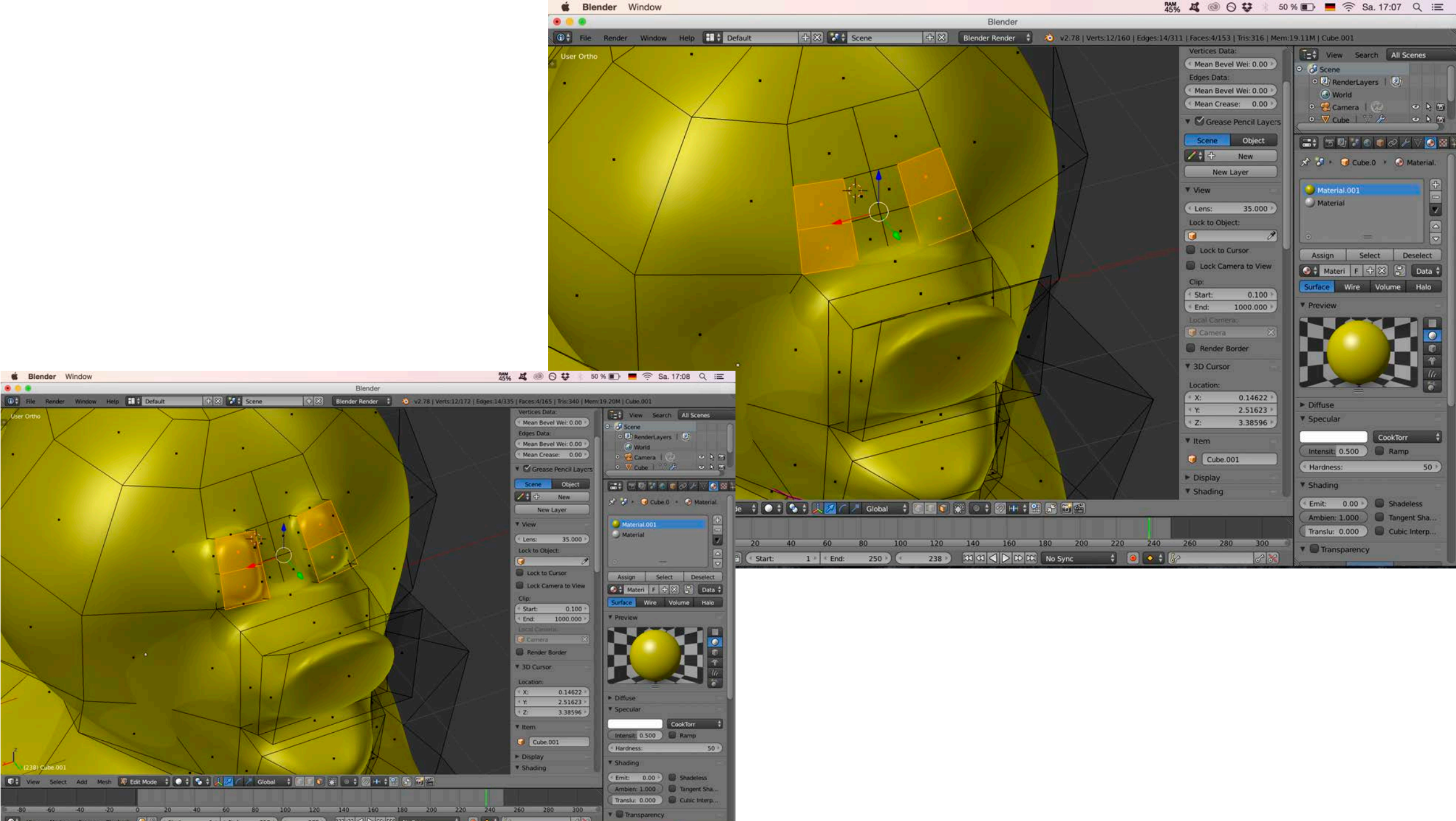

 $\overline{\mathbf{z}}$ 

図

 $\overline{\nabla}$ 

 $50<sup>3</sup>$ 

**S** Blender Window

 $0.0.8$ 

#### Blender Window

### 機 4 ◎ ⊙ \$ 50 % ■ 全 Sa.17:08 Q 三

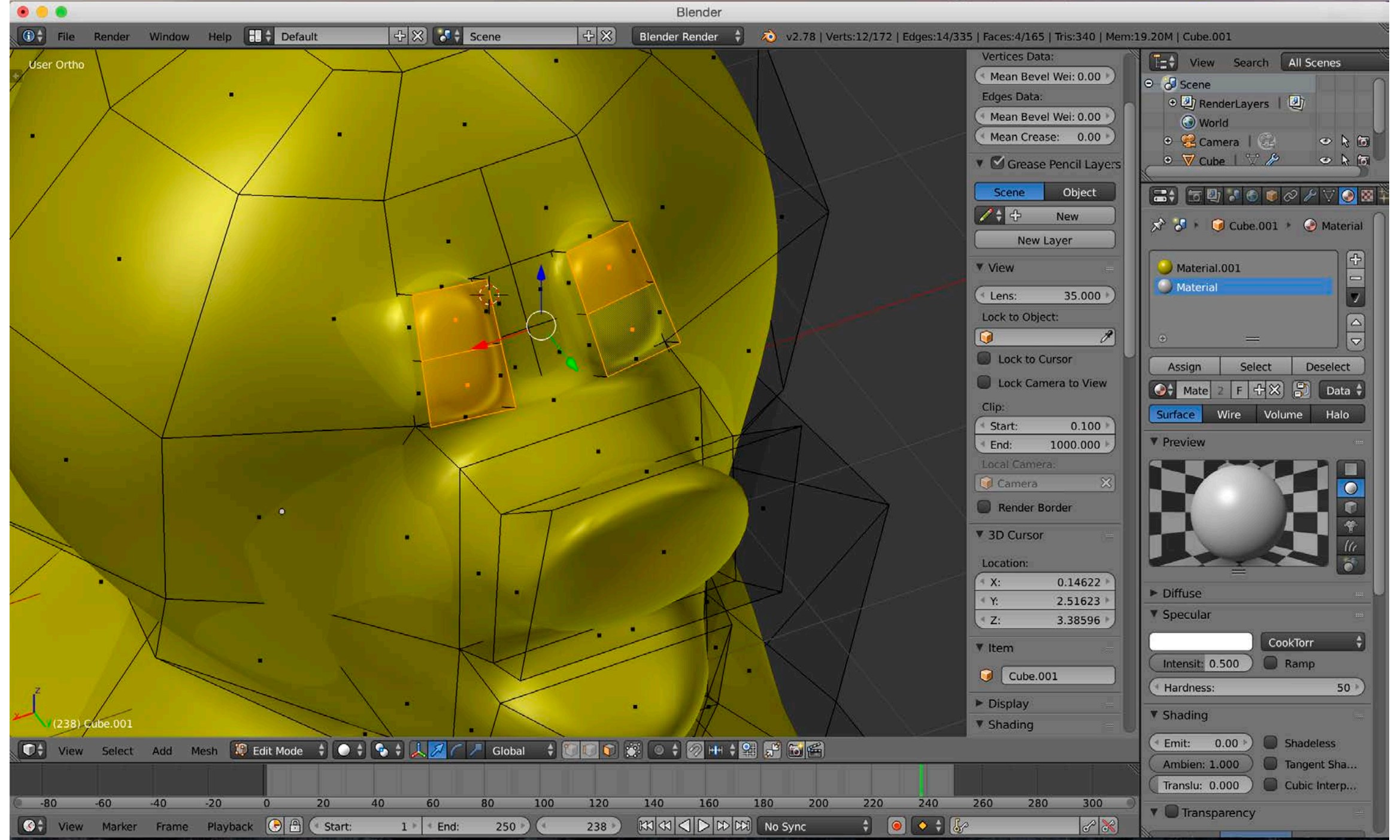

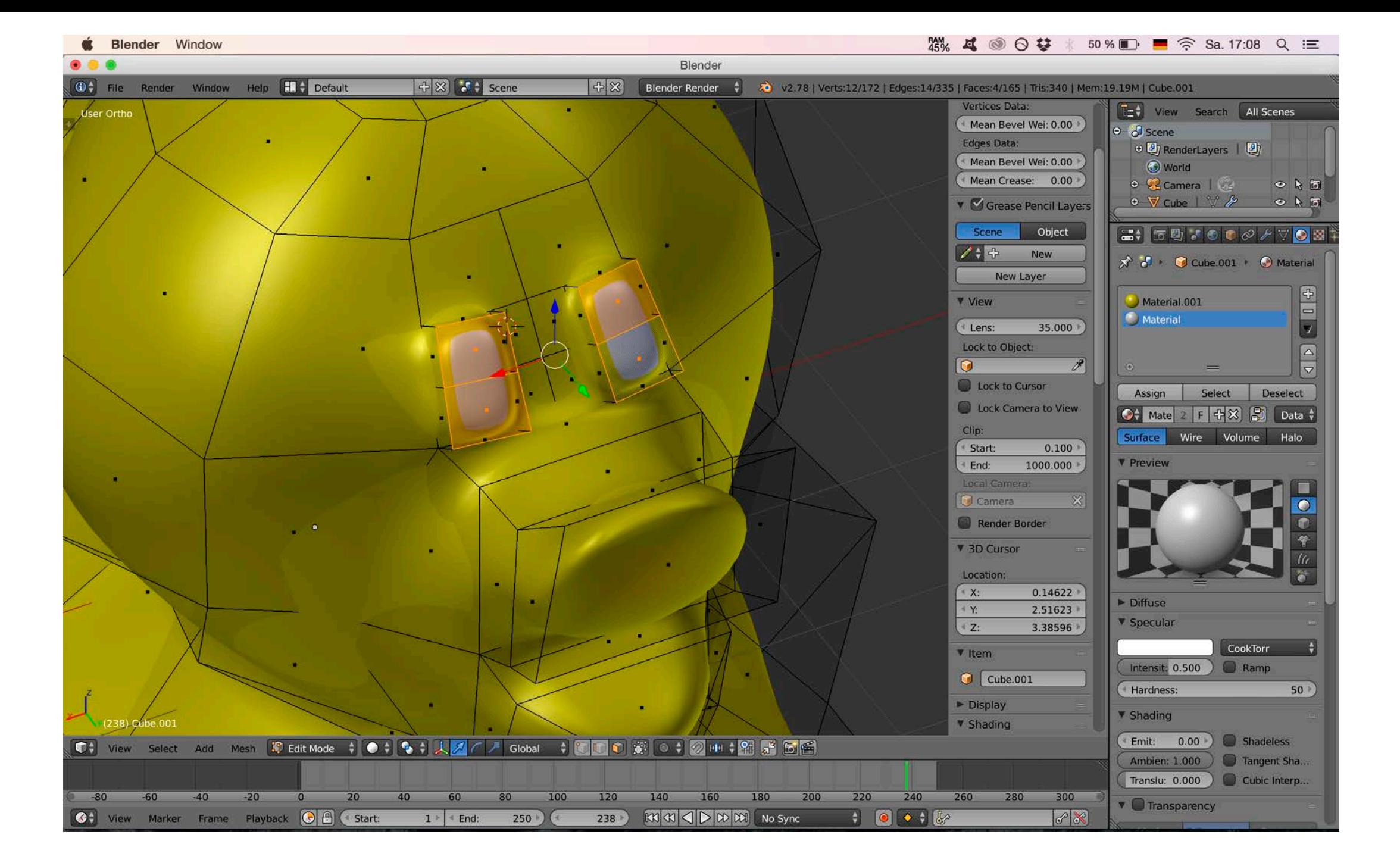